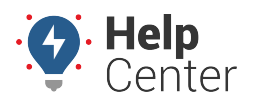

Link: https://help.gpsinsight.com/docs/dashboards/using-the-map-dashboard/ Last Updated: October 14th, 2016

The Map Dashboard is a special type of dashboard that transforms your workspace to a single 2D map with quick access to management of [vehicles](https://help.gpsinsight.com/docs/about-maps/using-the-map-dashlet/map-dashboard-vehicles/) (2), [landmarks](https://help.gpsinsight.com/docs/about-maps/using-the-map-dashboard/map-dashboard-landmarks/) (3), and [messaging](https://help.gpsinsight.com/docs/about-maps/using-the-map-dashboard/map-dashboard-messaging/) (4).

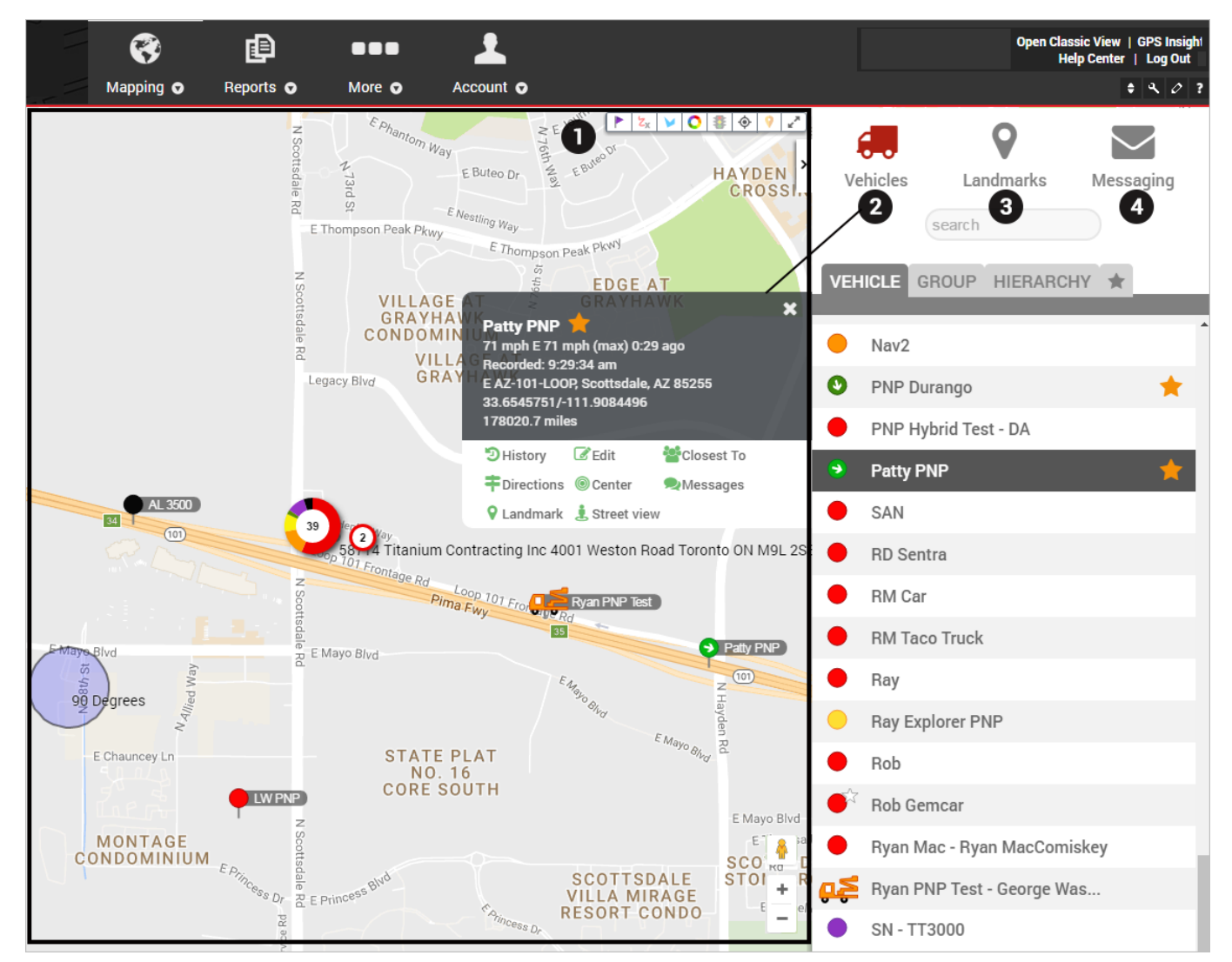

The Map (1) provides the following options. Click to turn on / turn off these features:

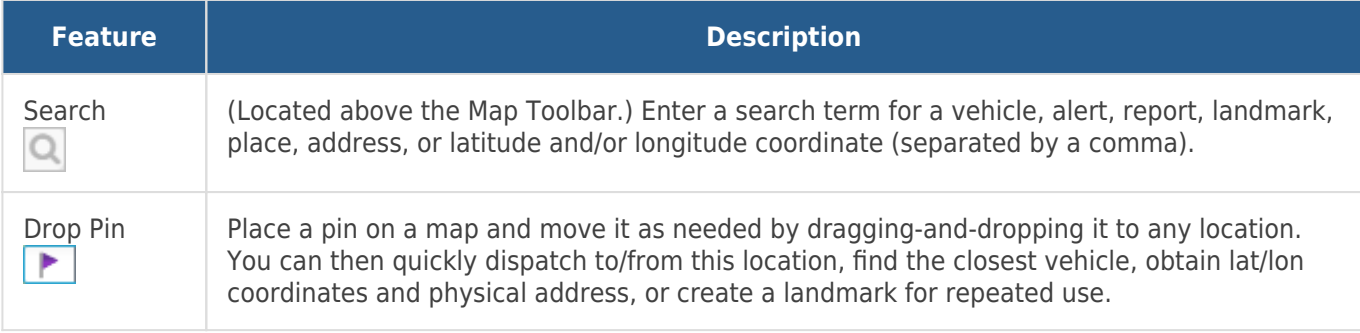

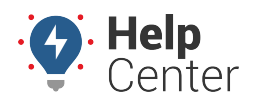

Link: https://help.gpsinsight.com/docs/dashboards/using-the-map-dashboard/ Last Updated: October 14th, 2016

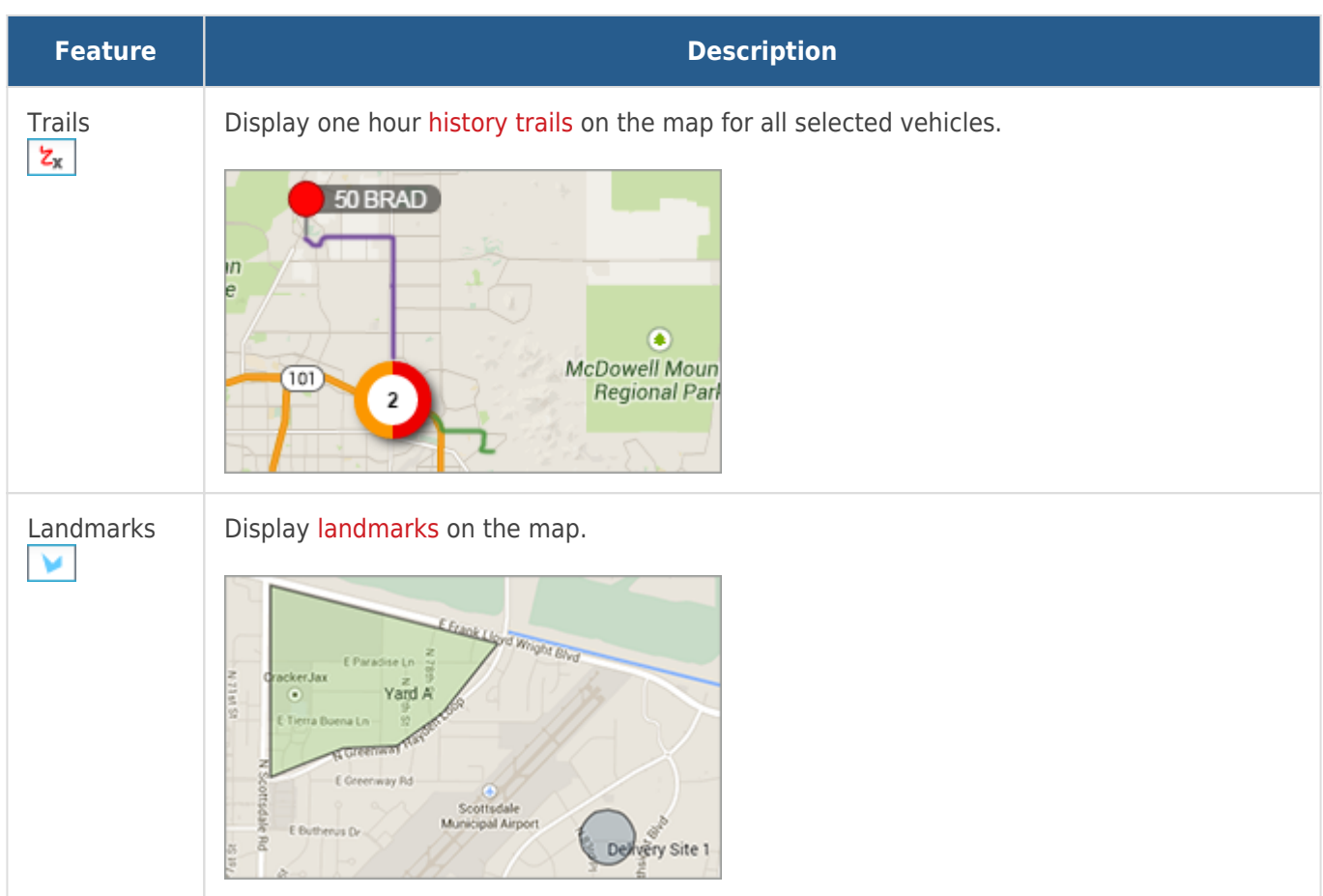

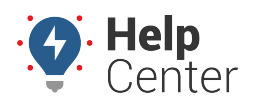

Link: https://help.gpsinsight.com/docs/dashboards/using-the-map-dashboard/ Last Updated: October 14th, 2016

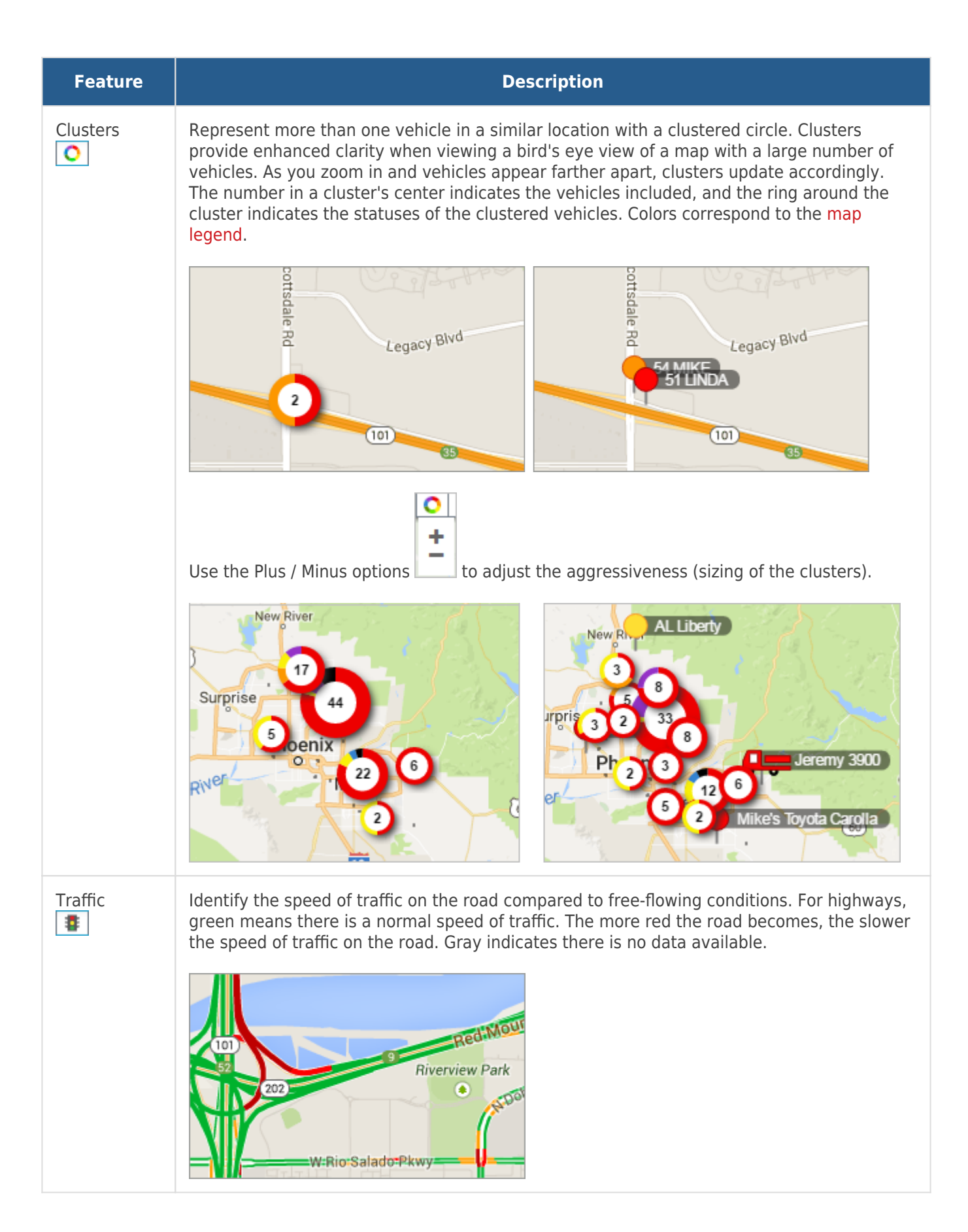

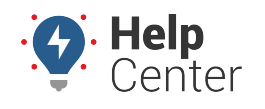

Link: https://help.gpsinsight.com/docs/dashboards/using-the-map-dashboard/ Last Updated: October 14th, 2016

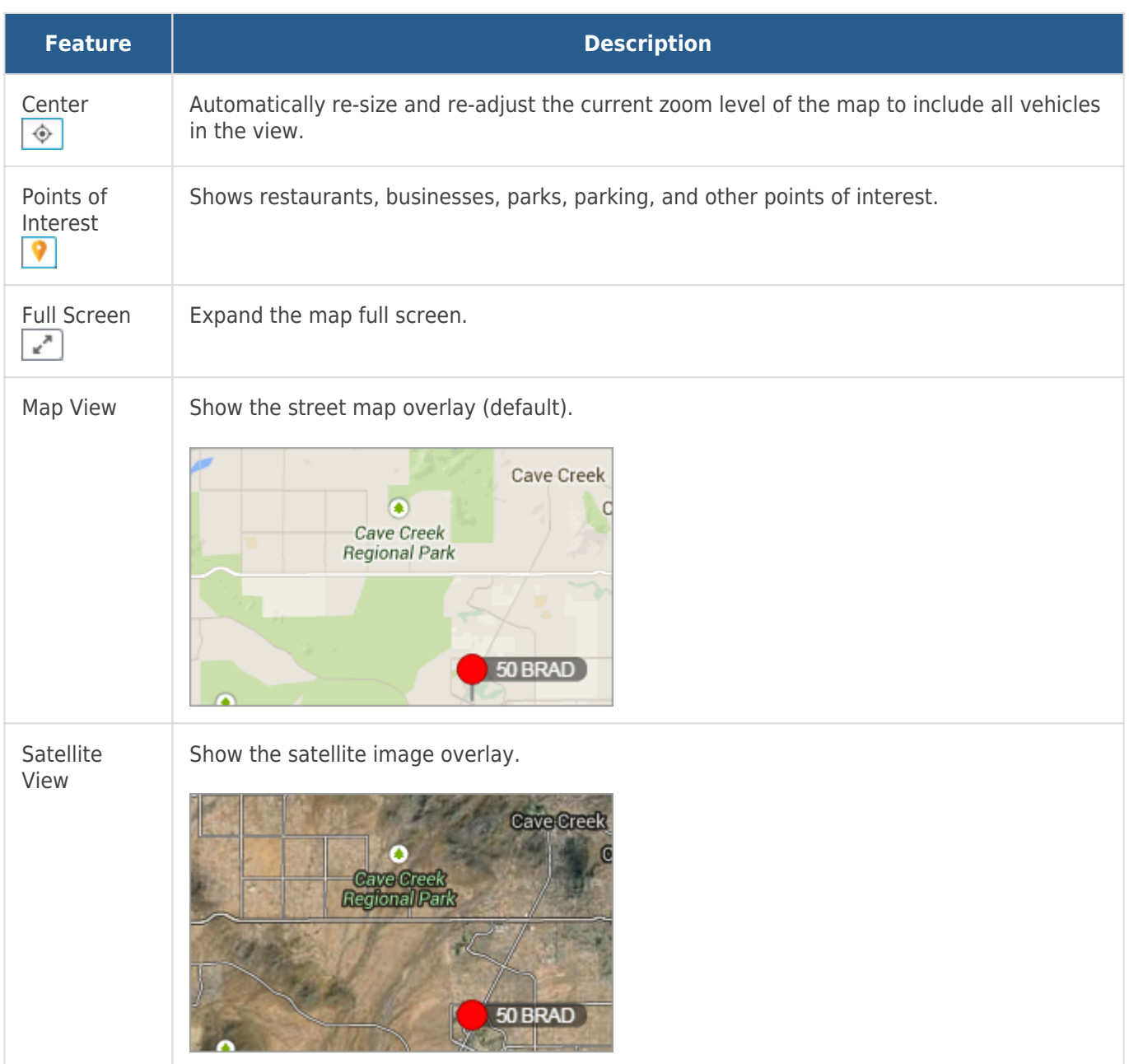

Use your mouse to drag-and-drop the map to move it around. Refer to the following additional options for interacting with the map:

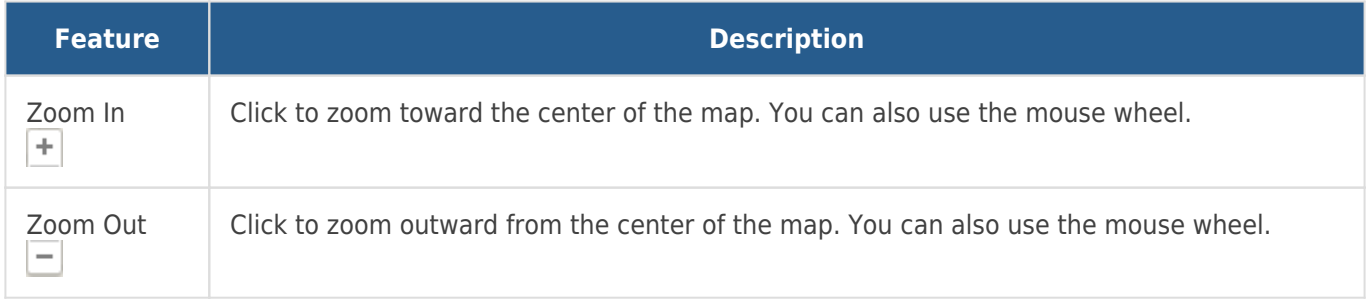

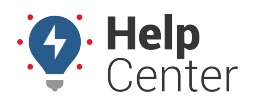

Link: https://help.gpsinsight.com/docs/dashboards/using-the-map-dashboard/ Last Updated: October 14th, 2016

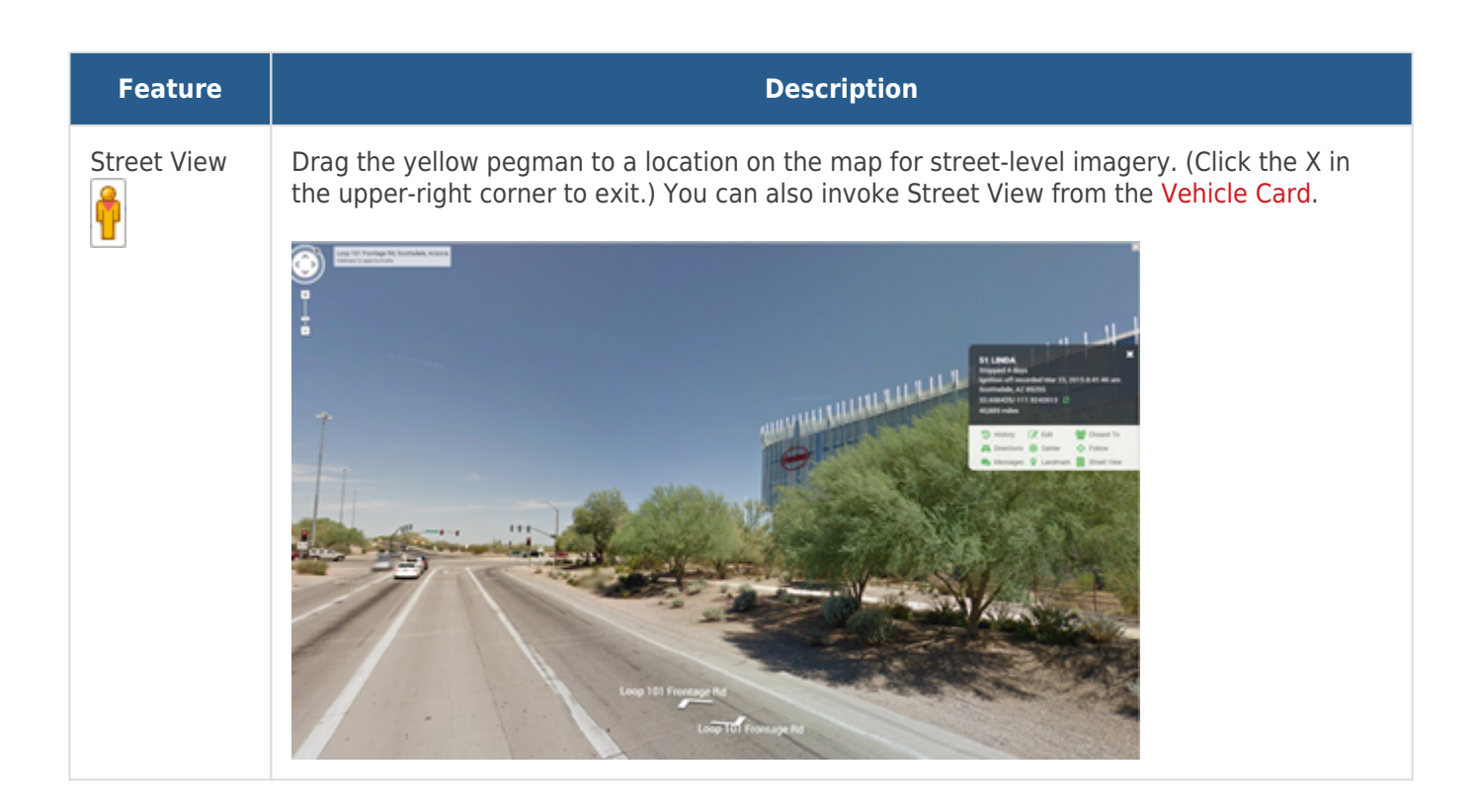